# **STARTING A USER ON THE MOBILE DEVICE**

### **Downloading the app to your device**

Your mobile device must have an internet connection (4G, 3G, 2G, EDGE, or Wi-Fi, if available) in order to download the mobile app for Android or Apple. If you do not have a Wi-Fi connection, data charges may apply.

#### **Download Instructions**

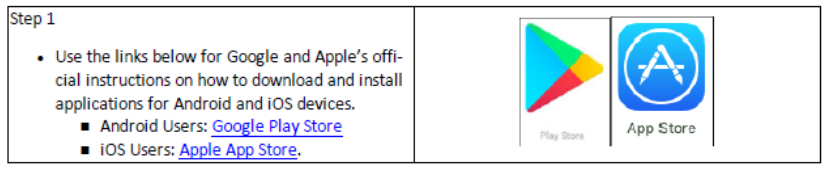

- 1. Tap the App store on your phone.
- 2. Tap the Search bar at the top of the screen.
- 3. Use the keyboard to type 'sandata mobile connect' and tap Search.
- 4. Tap Sandata Mobile Connect. Do not tap 'Sandata MVV'.
- 5. The app will install on your device.

# **Logging in for the first time:**

Check your inbox for an email from [NoReply@sandata.com.](mailto:NoReply@sandata.com) This email provides the company ID along with a temporary password. You will need this when you login.

You will need to set up Security Questions. These questions will allow you to reset your own password if needed.

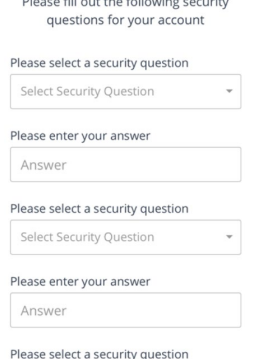

The app will prompt you to change your password. Keep your password secure.

## **Logging a visit in the mobile app**

# Starting a Scheduled Visit

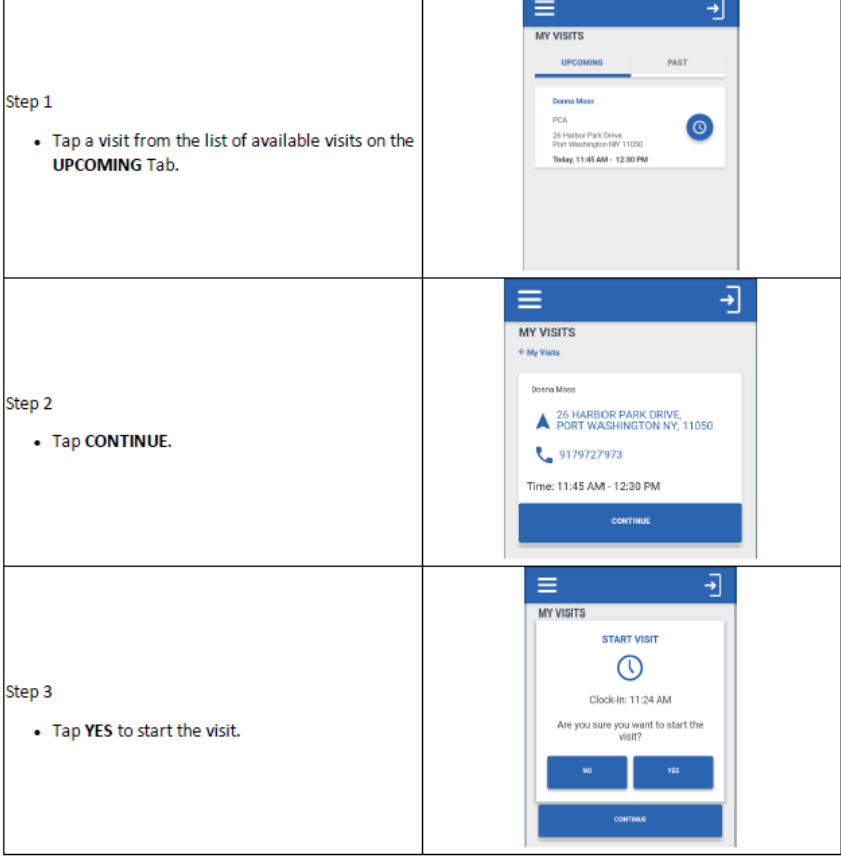

## **Tasks**

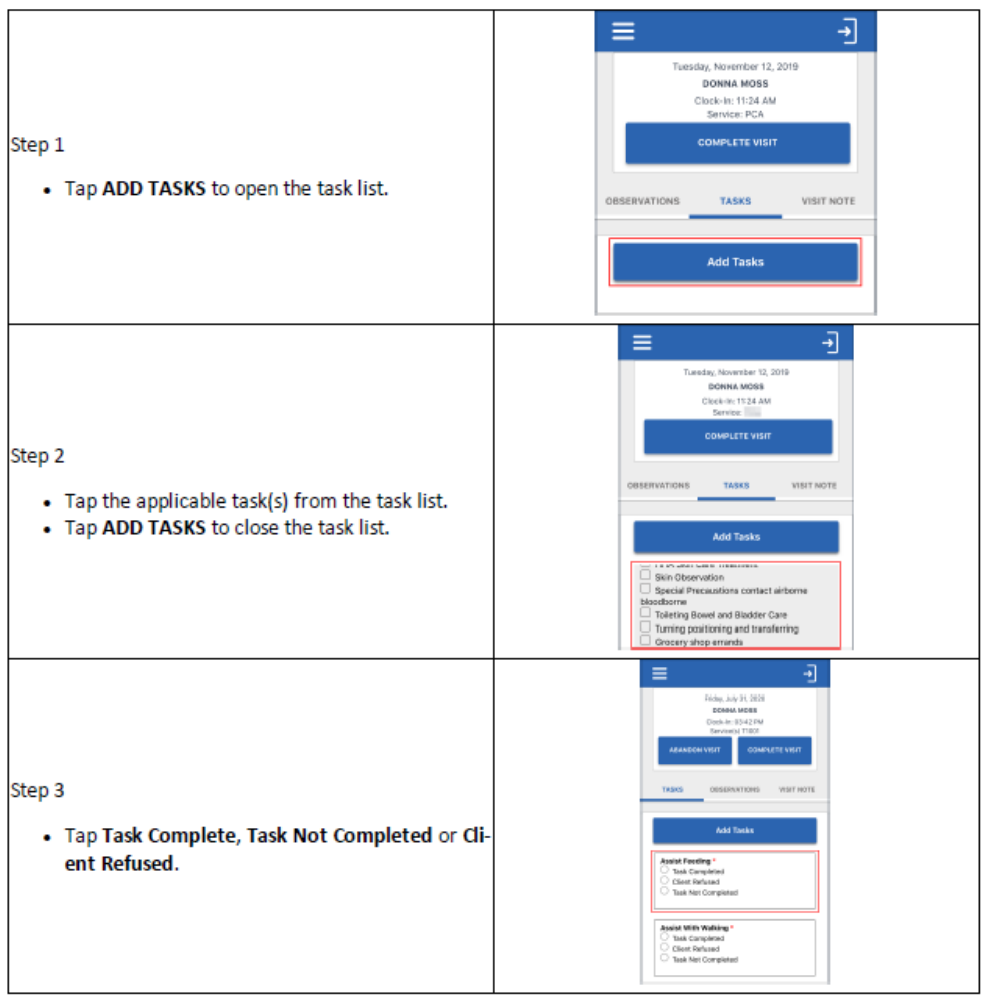

## **Completing a Visit - Client Confirmation**

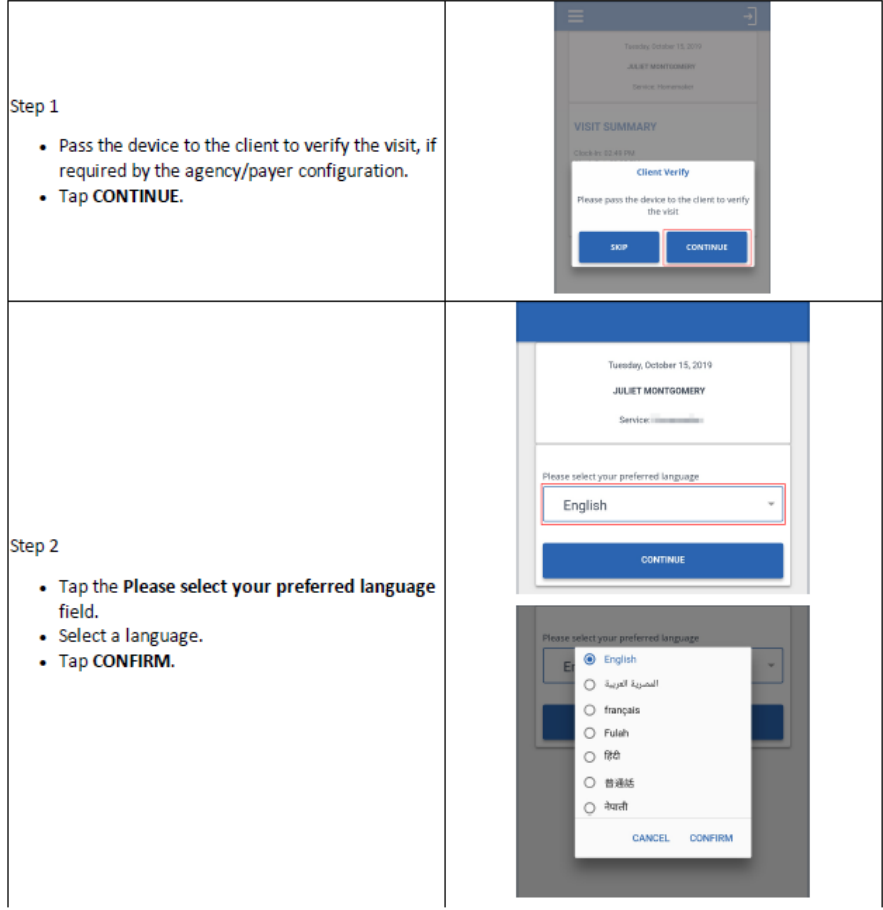

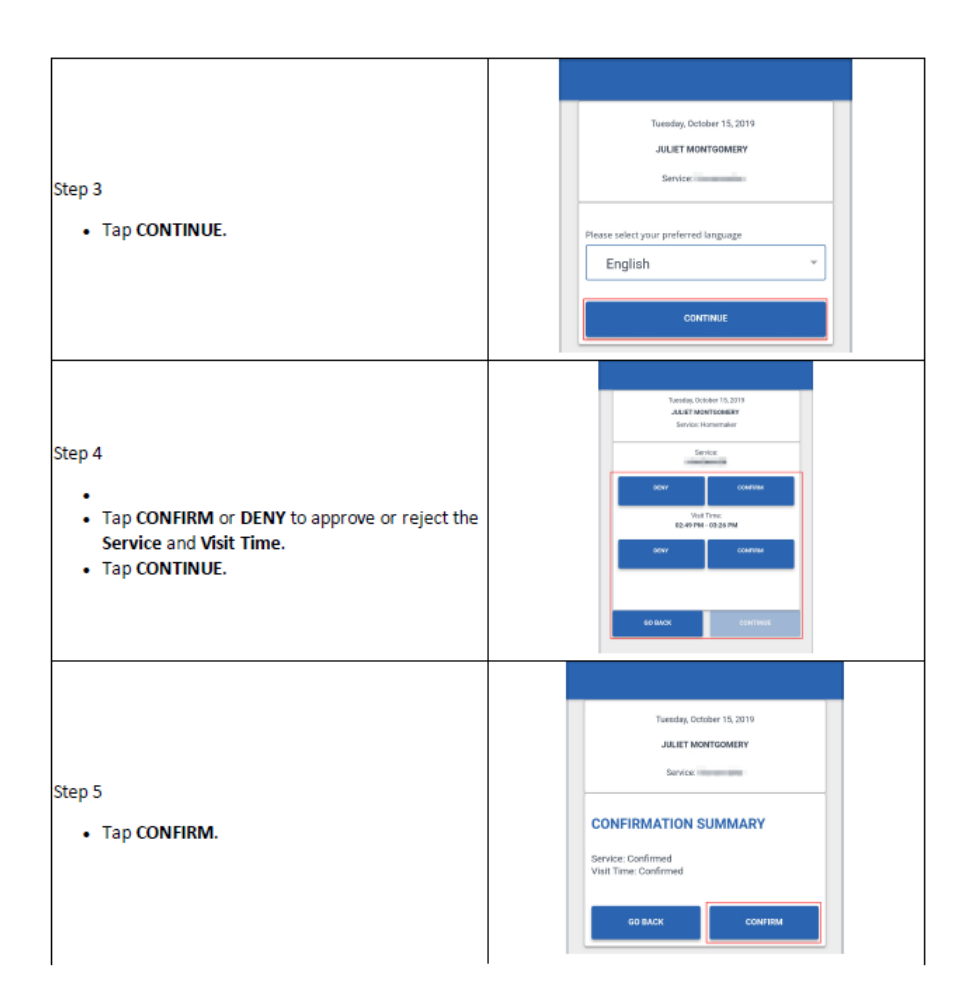

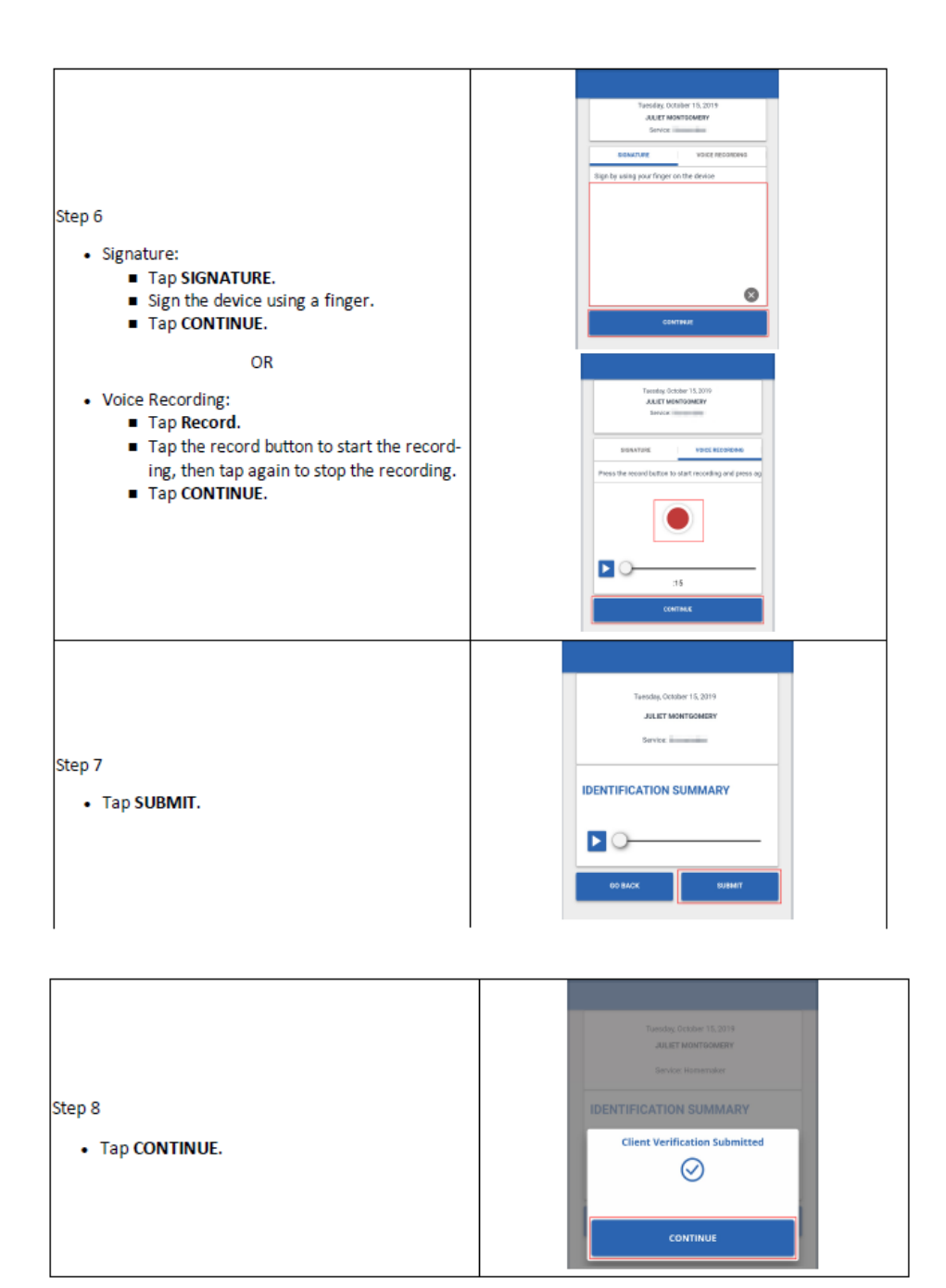

If you need to end an existing visit without completing the visit you can select to Abandon Visit. The Call In will still be visible to the agency and they are able to make any corrections to close out the call.

#### **Abandon Visit**

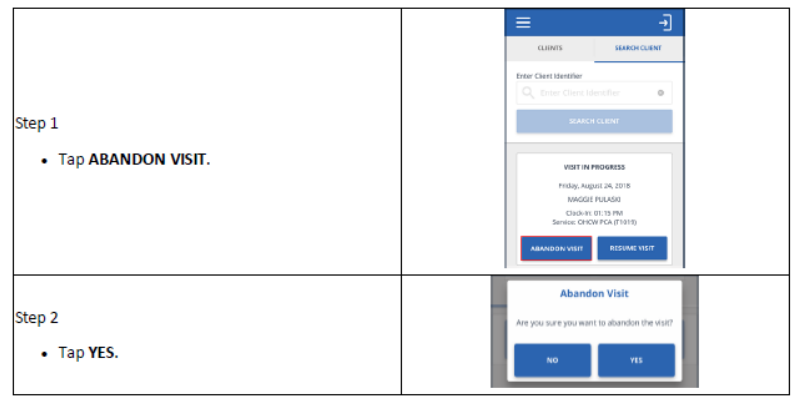